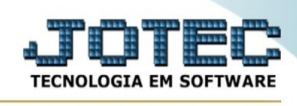

## **Centro de custos**

Para entrar na tela produtos para compras:

- Abrir menu **Importador** na tela principal.

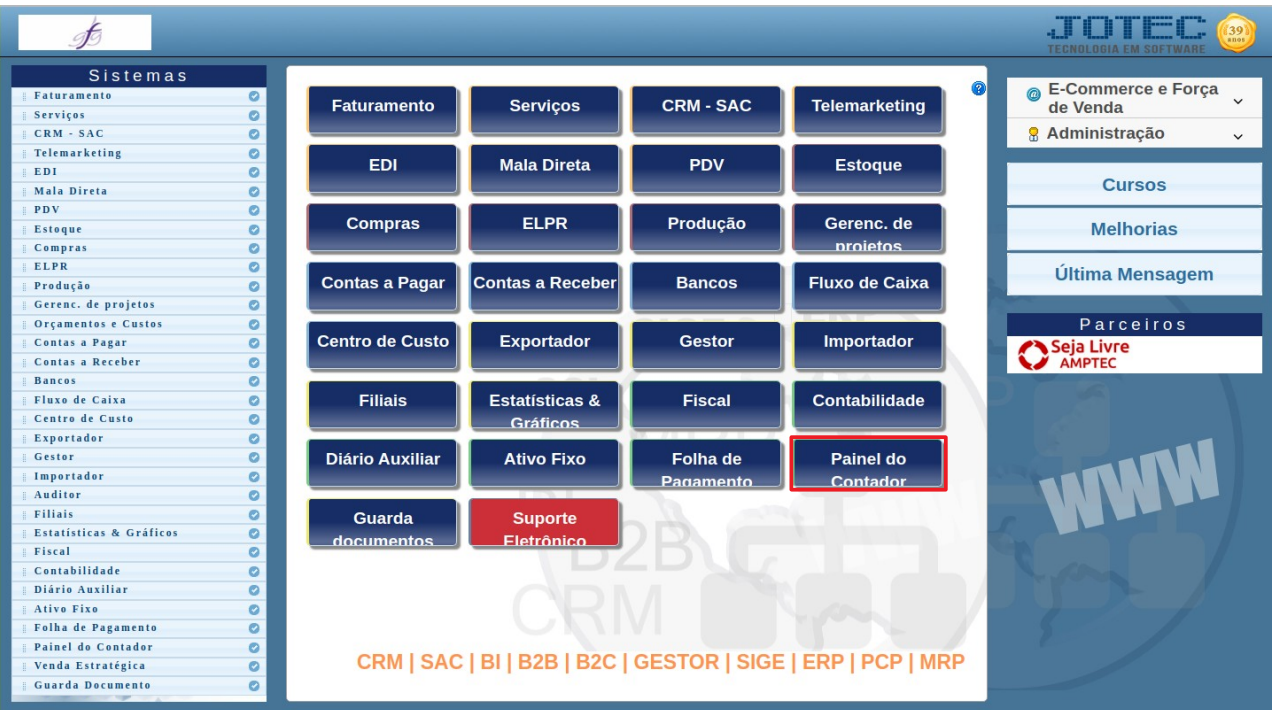

## - Clicar no item **Centro de custos.**

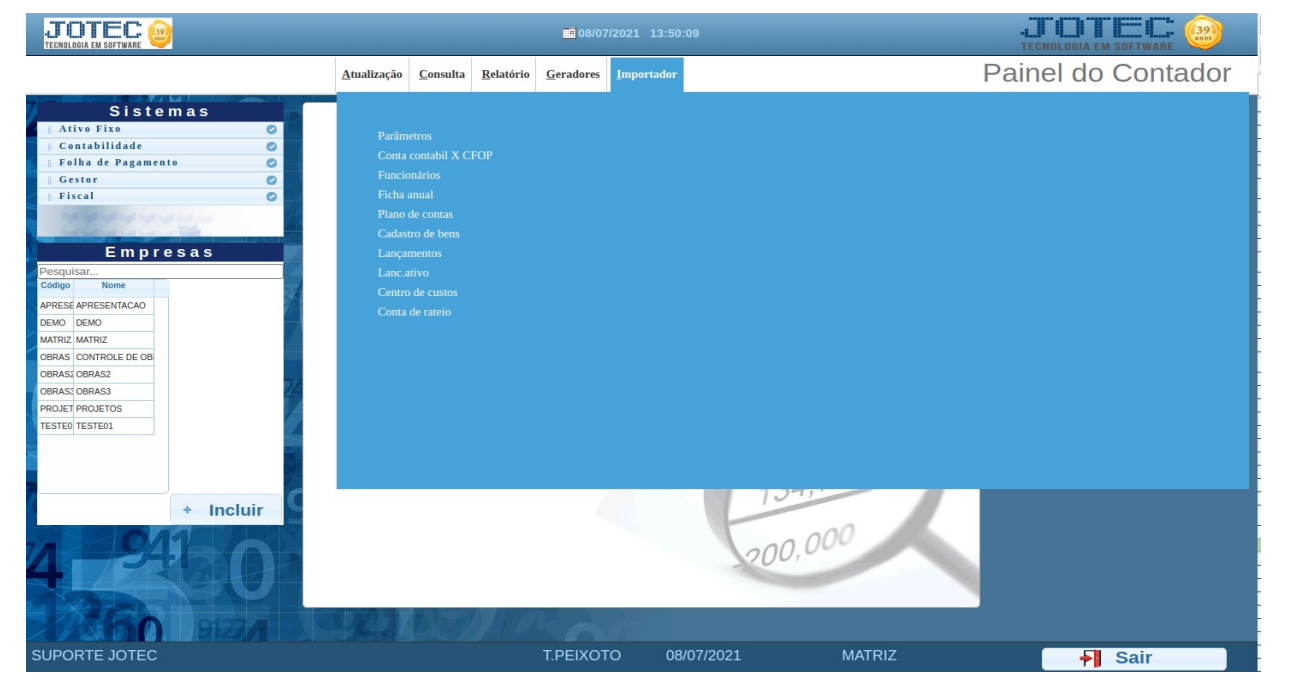

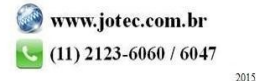

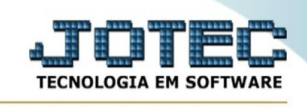

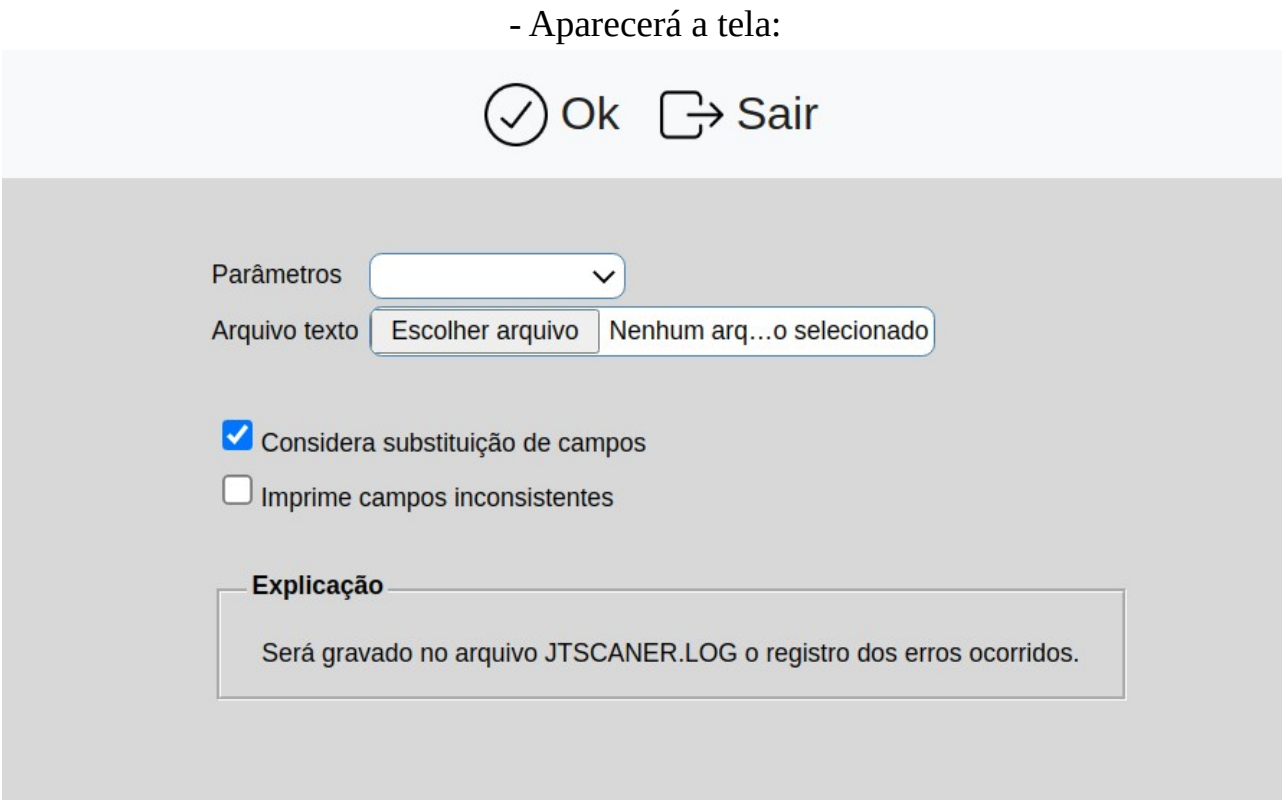

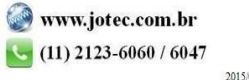